#### **Sökexempel - Attityder**

Det är som oftast problematiskt med att hitta artiklar som handlar om olika personers attityder och värderingar till olika fenomen och tillstånd.

Eftersom man i detta fall bör göra en sökning i internationella databaser kan det första problemet som man stöter på vara – vad heter det på engelska – vilka termer ska jag använda.

För att komma en bit på väg kan man använda två hjälpmedel – Svensk MeSH och Svemed+, dessa två hittar man enklast via universitetsbibliotekets hemsida och Ämnesguider

**B** Publikationer vid LTU

- **Amnesquider**
- **Att referera**

För er del är det ämnesguiden

Medicin o hälsa

som gäller.

Under rubriken

**Databaser inom medicin** 

döljer sig ett urval av de vanligaste databaserna inom medicin, De databaser som nyttjas mest finns samlat högst upp på sidan och sen kommer de övriga i alfabetisk ordning.

Om vi gör en sökning i Svensk MeSH och skriver in

## MeSH Tree Tool

Find medical keywords and resources

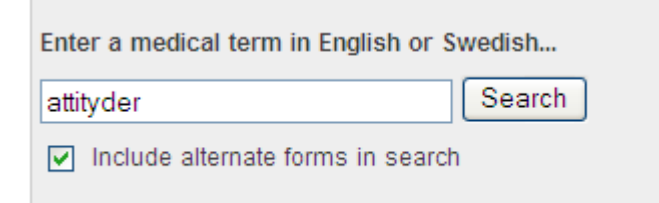

en sådan sökning ger följande svar

# Results of your Query - attityder

To explore the corresponding branch of the MeSH tree, follow the hypertext links

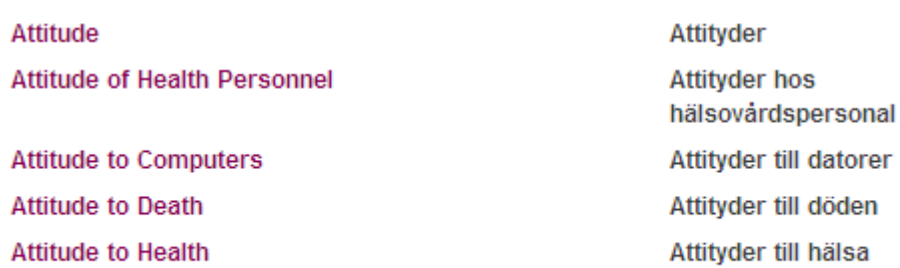

om man går vidare och tittar i t ex SveMed+

#### SveMed+ O

SveMed+ är en databas inom ämnesområdena medicin, hälso- och sjukvård, odontologi och omvårdnad, med referenser från ett hundratal skandinaviska tidskrifter som sällan återfinns i internationella databaser.

#### och även där söker på attityder\$

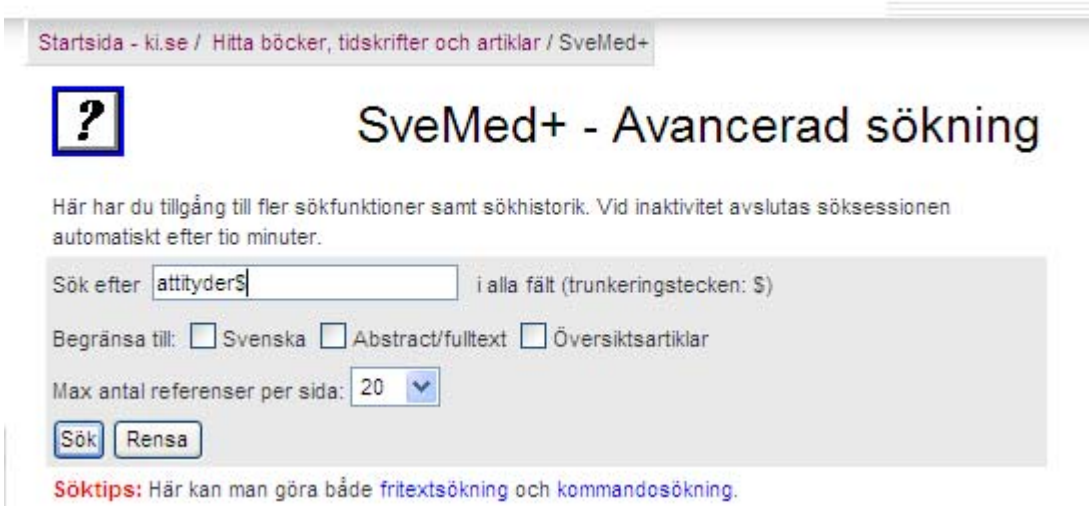

får man otroligt många träffar

#### SveMed+

4752 poster funna De sist inmatade posterna visas först

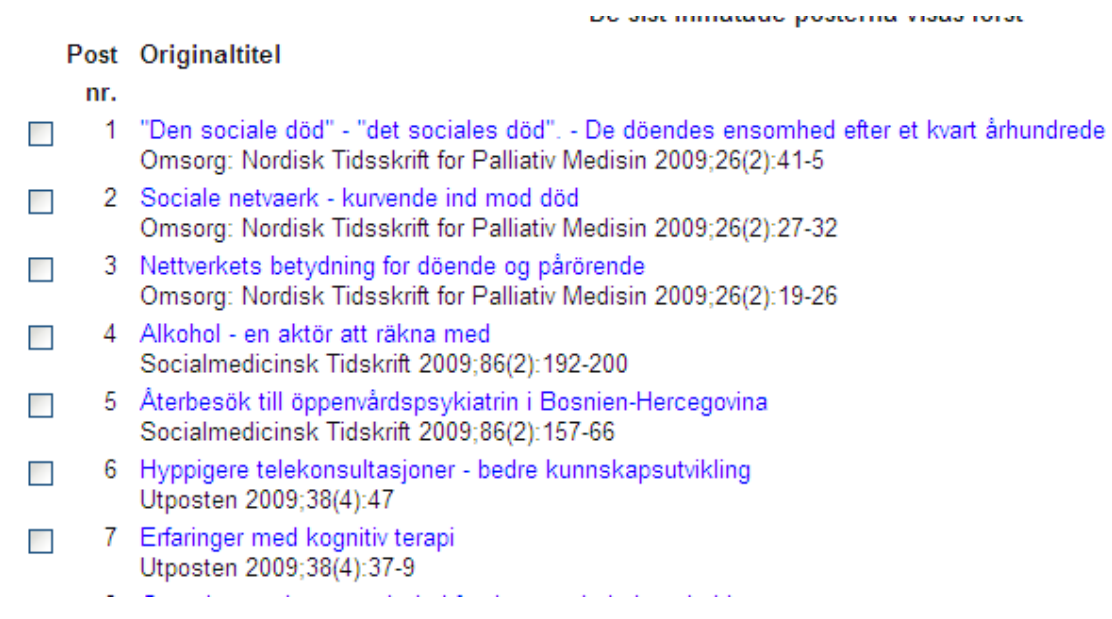

Så många artiklar går ju inte att arbeta med, men om man klickar på en av titlarna på en av de mest lovande titlarna

Nya utmaningar, gamla strategier - om distriktläkares yrkesroll och attityder till samarbete Allmänmedicin 2009;30(2):23-5 **Dalzamaninina** 

så får man mer information att ta ställning till.

**UI-nummer** 09055644 Författare Hansson A Originaltitel Nya utmaningar, gamla strategier - om distriktläkares yrkesroll och attityder till samarbete **Engelsk** titel New challenges, old strategies - on family physicians professional role and attitudes to co-operation Källa Allmänmedicin 2009:30(2):23-5 KIBs bestånd av denna tidskrift URL Abstract/fulltext Språk Swe MeSH-termer \*Physicians, Family/PX/SN \*Physician's Role Attitude of Health Personnel Family Practice/OG Humans Physician-Patient Relations Sweden Svenska MeSH-termer Allmänläkare Läkarens roll Attityder hos hälsovårdspersonal Allmänmedicin Människa Läkare-patientrelationer

här hittar vi ett intressant ämnesord – Attityder hos hälsovårdspersonal - vi ser även vad det heter när vi framöver ska gå vidare och söka i internationella databaser. Nu går vi tillbaks och gör en sökning… för att komma åter till sökrutan klicka på

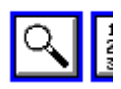

och vi söker på

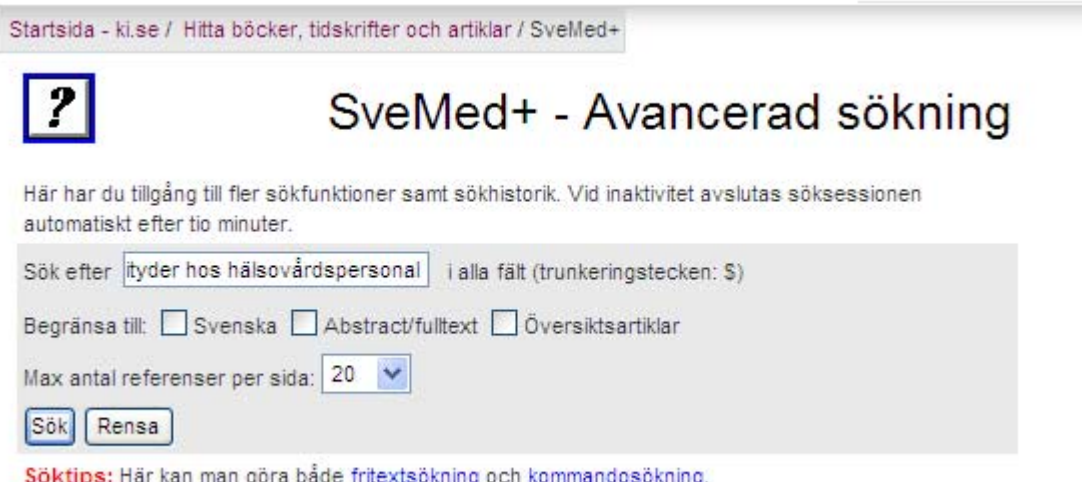

Vi hittar drygt 1600 artiklar som handlar om sjukvårdspersonalens attityder. Nu återstår bara att välja vilket ämne man vill kombinera med.

En intressant fråga är vilken/vilka attityder personalen har till de som besöker patienterna.

Här får vi börja med att söka och försöka hitta vettiga sökord. Naturligtvis får vi försöka titta på ord som anhöriga och närstående men har vi tur hittar vi någon term som har något med besök att göra. Förslagsvis kan man då söka på

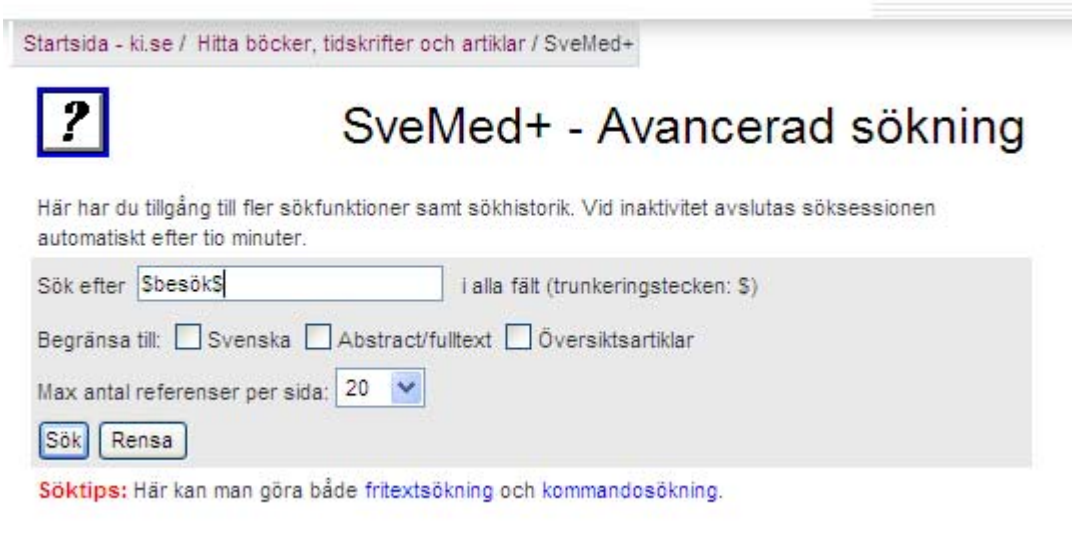

Jag hittar en riktigt intressant artikel i nr 38

experience and contract and

38 Barn mår bra av att besöka närstående på sjukhus  $\Box$ Omvårdaren 2007;54(4):20-4

klickar vi på artikelns titel hittar vi en hel del intressanta sökord

بالمحاب Me SH-termer **Health Facility Environment** Humans Intensive Care Units/OG Male \*Child Psychology \*Visitors to Patients/PX Attitude of Health Personnel Attitude to Health Child **Critical Care/PX** Family/PX Female Guidelines as Topic Svenska MeSH-termer Vårdmiliö Människa Intensiwårdsavdelningar Manlig Barnpsykologi Patientbesökare Attityder hos hälsovårdspersonal Attityder till hälsa Barn Vård vid livshotande sjukdom Familj Kvinnlig Riktlinjer, principer Alternativa namnformer

ord som patientbesökare – Visitors to patients låter som hel rätt. Vi tar och kombinerar den termen med anhöriga och närstående som vi sökt tidigare.

För att nu hitta alla de tidigare sökningarna får vi långt ner på sidorna med sökresultat och hittar följande knapp

Kombinera tidigare sökningar (sökhistorik)

Alla sökorden har vi samlade i följande söksträng

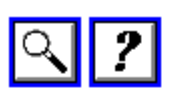

### SveMed+ - Kombinera tidigare sökningar

Här utnyttjar du sökhistoriken för att kombinera sökningar som du gjort tidigare under söksessionen.

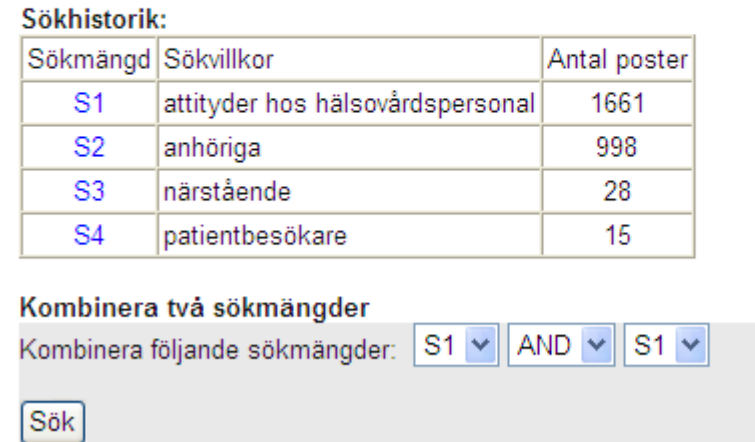

först ska vi kombinera alla våra närstående och/eller besökare och först senare lägger vi till attityderna hos personalen. Om vi gör det enligt konstens alla regler bör vår slutgiltiga sökning se ut ungefär såhär

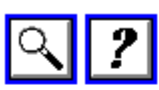

## SveMed+ - Kombinera tidigare sökningar

Här utnyttjar du sökhistoriken för att kombinera sökningar som du gjort tidigare under söksessionen.

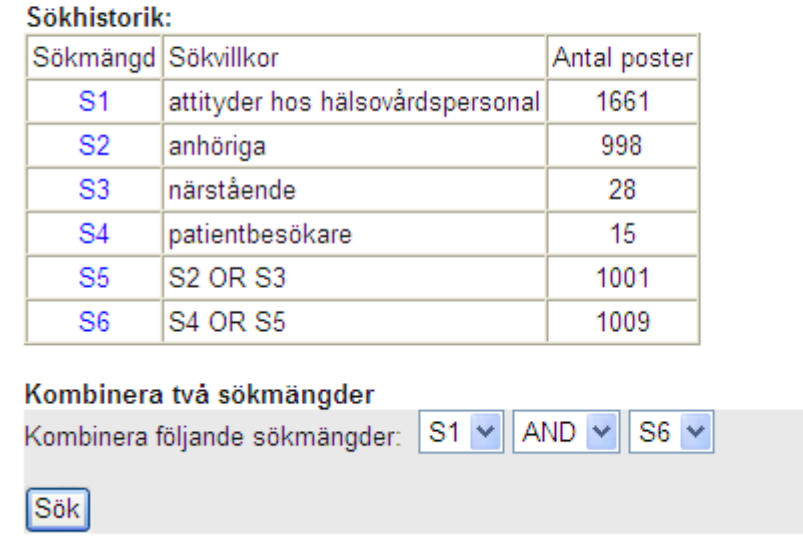

ett klick på Sök ger oss 48 artiklar att titta igenom. Tyvärr så finns ingen

SFX Luleå)

som i del allra flesta andra databaserna utan man får gå direkt till vår tidskriftslista

○ Tidskrifter på LTU

 $\sim$ 

för att se om tidskriften finns tillgänglig vid LTU.

Exempelvis

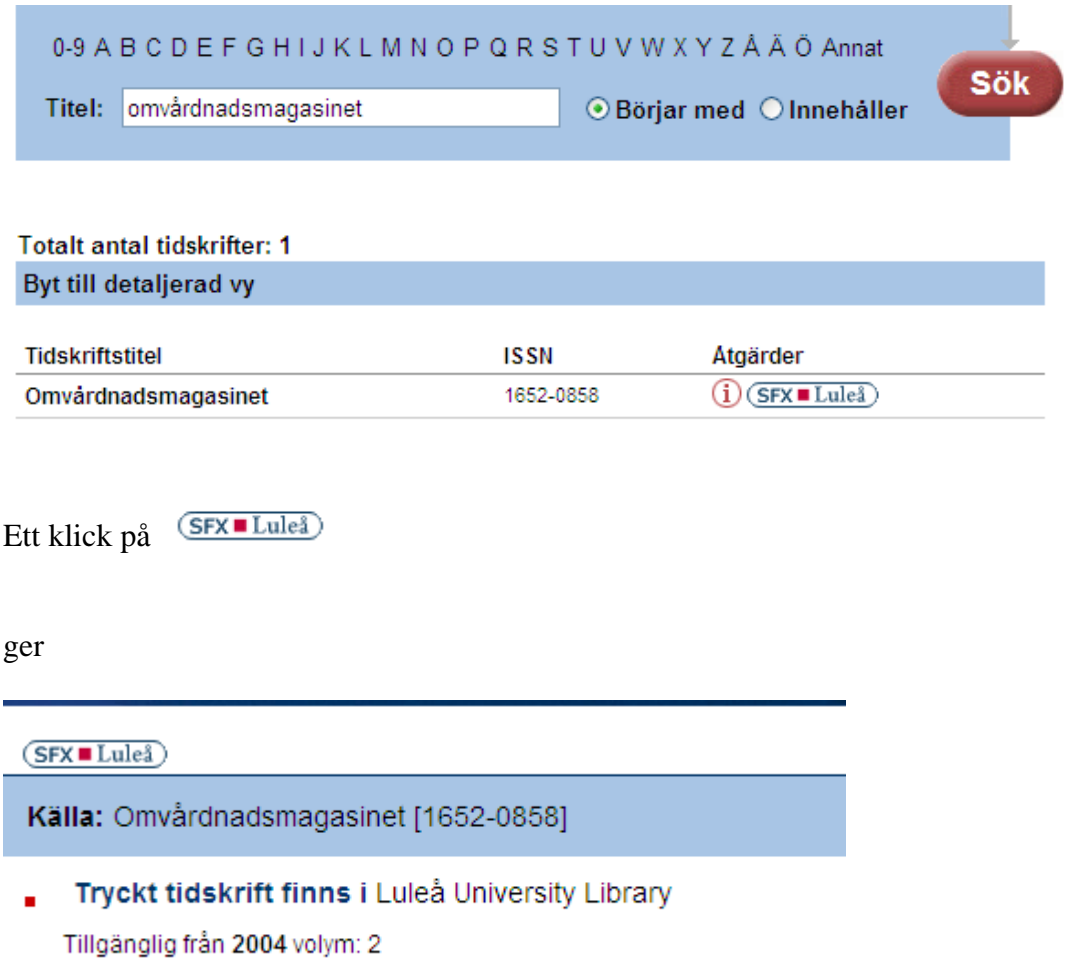

Internationellt börjar vi med en titt på PubMed. Eftersom vi utgår att vi har MeSH termerna klara börjar vi direkt att söka i MeSH database

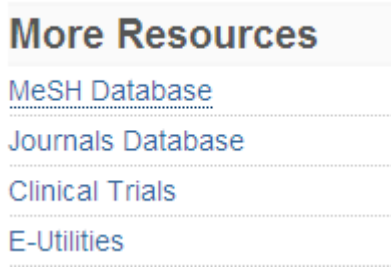

vi inleder med att söka på attityderna.

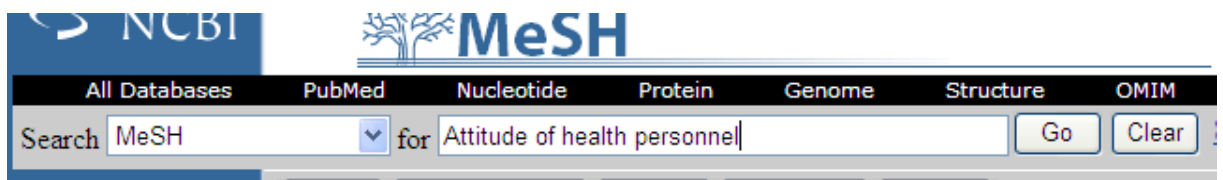

#### efter ett litet klick på Go hittar vi att vårt tänkta sökord stämmer.

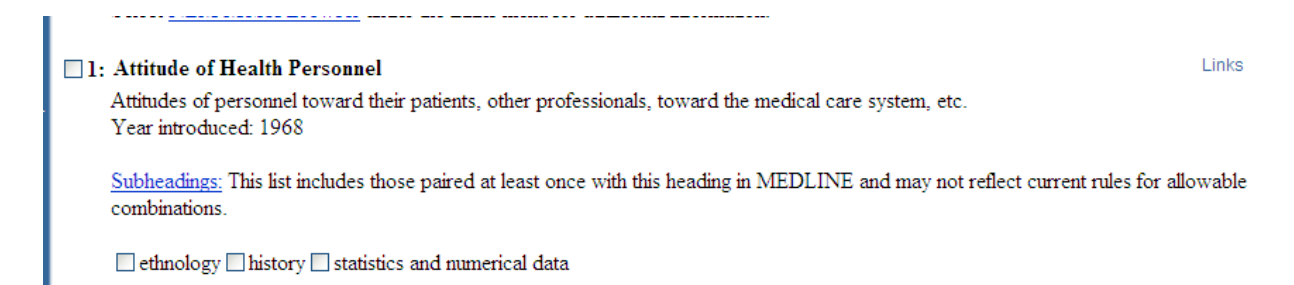

För att nu se hur många artiklar det finns klickar vi på Links ute till höger. Här får vi flera alternativ men inledningsvis börjar vi med att klicka på alternativet PubMed

En sådan sökning ger över 90.000 träffar så det kan vara ett bra alternativ att välja alternativet PubMed Major Topics i stället (det innebär att vårdpersonalens attityder i detta fall är artikelns huvudaspekt). En sådan sökning ger

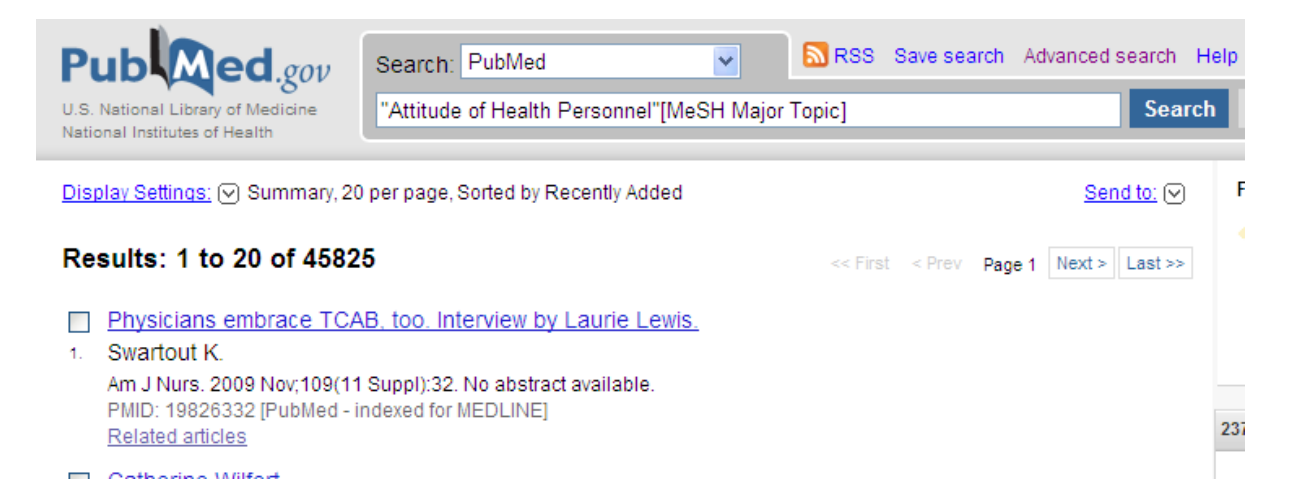

med andra ord minskade vi ner träffarna till ungefär hälften. Nu får vi söka även på besökarna som MeSH term. Det känns som att det inte borde finnas så många titlar som behandlar besökande så vi nöjer oss med en sökning med PubMed alternativet (alltså inte Major topics).

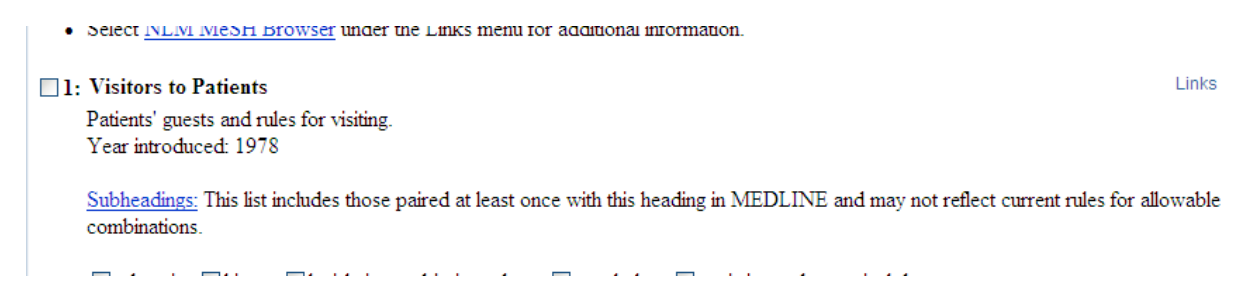

Farhågorna visade sig vara besannade då vi hittade endast 1500 artiklar.

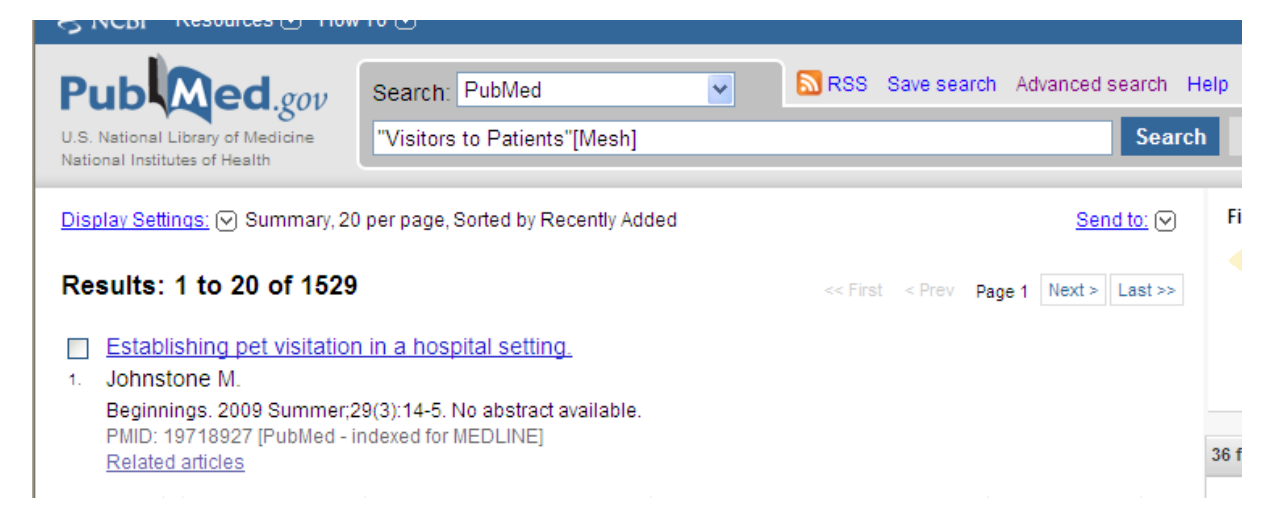

Nu är det dags att kombinera våra sökningar och det gör vi genom att klicka på fliken History

Advanced search

för att plocka fram våra tidigare säkningar.

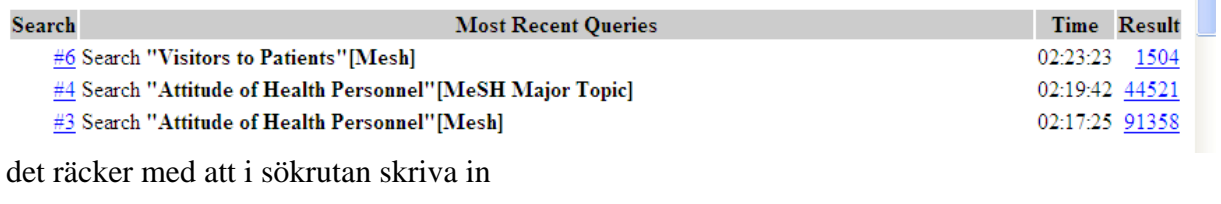

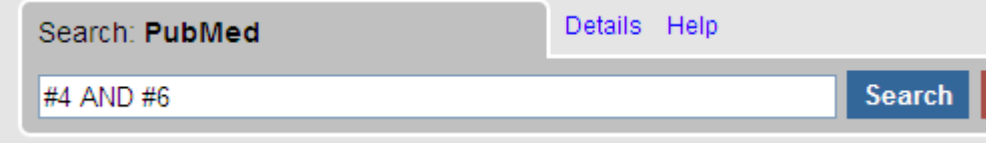

och sen avsluta med att klicka på Search..

Resultatet blev

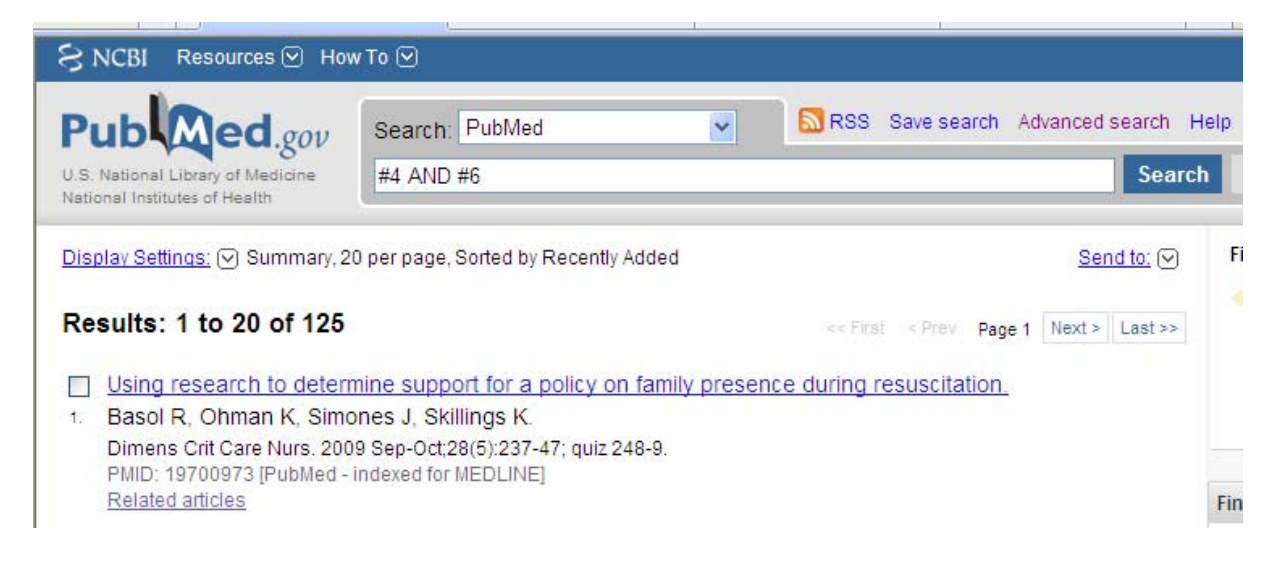

126 träffar som naturligtvis går att titta igenom hela listan för att se om det finns något intressant, men det finns ytterligare sätt att begränsa sökresultatet.

Ett bra hjälpmedel hittar man under

Limits

Där kan man välja utifrån ett flertal kriterier

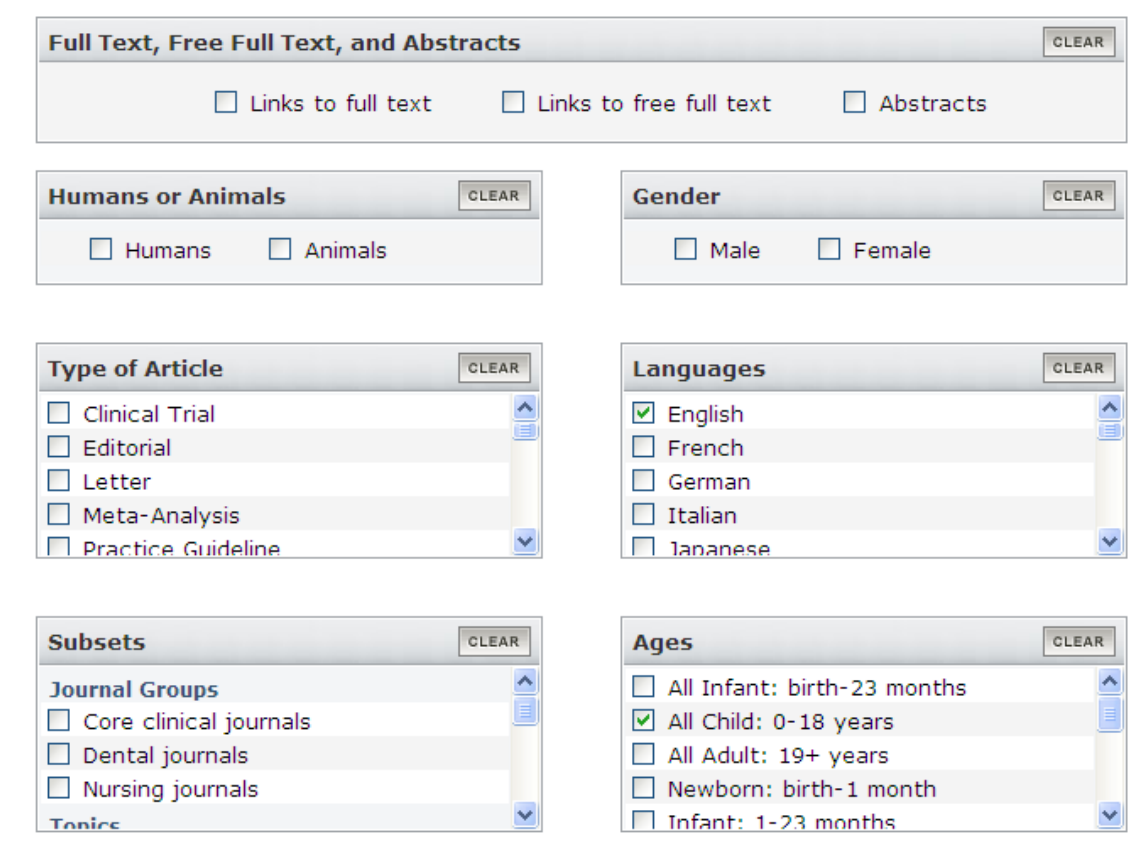

här valde jag att artiklarna ska vara på engelska och i första hand handla om barn upp till puberteten.

Det ger 33 artiklar att ta ställning till. Artikel nr 13 kanske är av intresse, och vi klickar på titeln för att få veta lite mer.

i mazi iliyoyoyo ji usmou ilinawwa iyi massarinaji **Related Articles** 13: Should we allow children to visit ill parents in intensive care units? Your responses. Miracle VA. Dimens Crit Care Nurs. 2007 Sep-Oct;26(5):187-90. PMID: 17704670 [PubMed - indexed for MEDLINE] **Related Articles** 

här

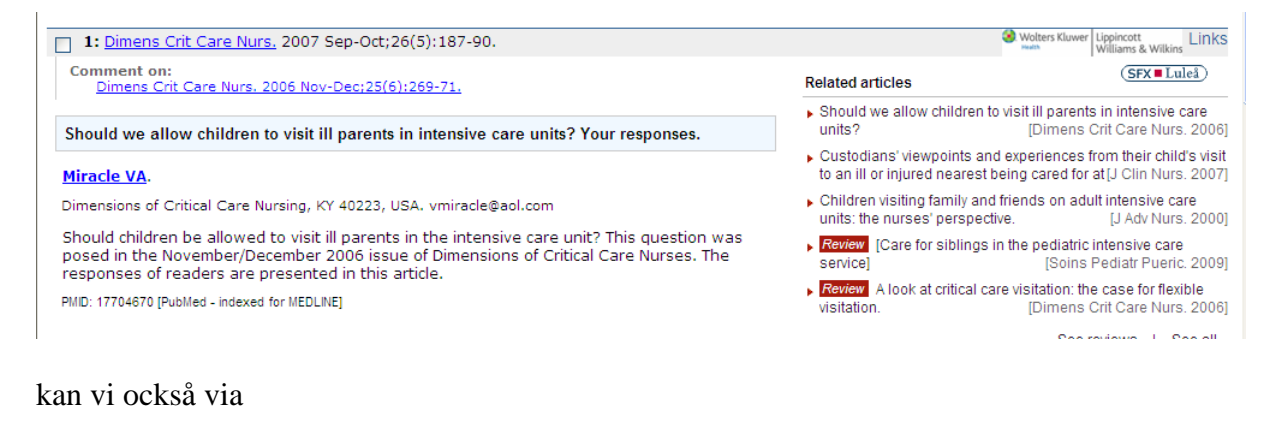

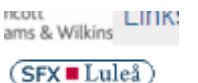

ta reda på om artikeln finns i fulltext eller om man måste beställa den.

Om man sen gör en liknande sökning i Cinahl börjar vi med att nyttja samma sökord som i PubMed.

```
Searching: CINAHL with Full Text | Choose Databases >>
```
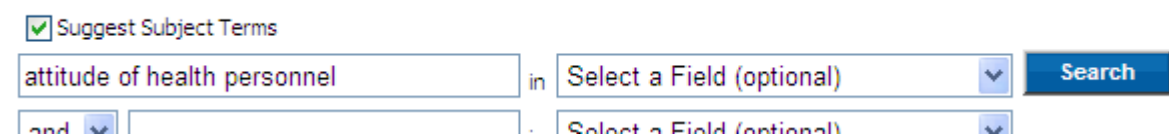

här ser vi att sökordet finns och det även är möjligt att Explodera termen… vi provar att göra det så att vi får så mycket material som möjligt att utgå ifrån

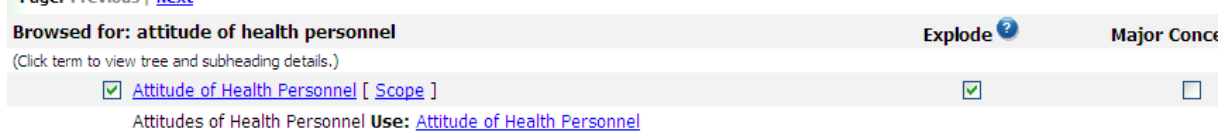

en sådan sökning ger drygt 31.000 träffar… nu letar vi efter besökarna.

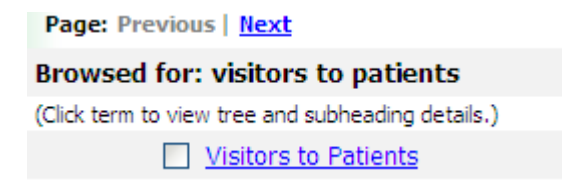

även denna term finns så vi bockar för och gör en sökning. som ger följande resultat

vanced Search | visual Search | | > Search History/Alerts

Results: 1-50 of 1156 Page: 1 2 3 4 5 Next

nu är det bara att kombinera våra sökningar och det gör vi under fliken

> Search History/Alerts

här hittar vi våra tidigare sökningar och markerar vilka sökord vi vill kombinera och om vi ska använda AND eller OR. I detta läge är det naturligtvis AND som gäller.

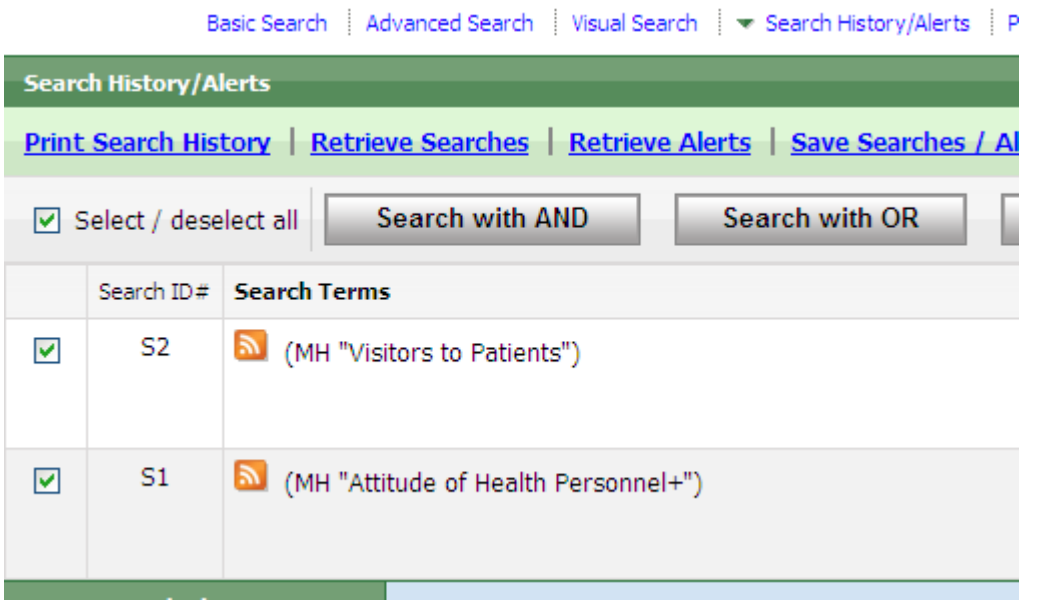

#### Vi får fram följande resultat.

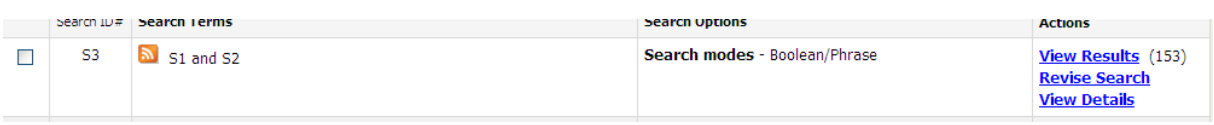

om vi vill begräsa vår sökning vidare tar vi och klickar på

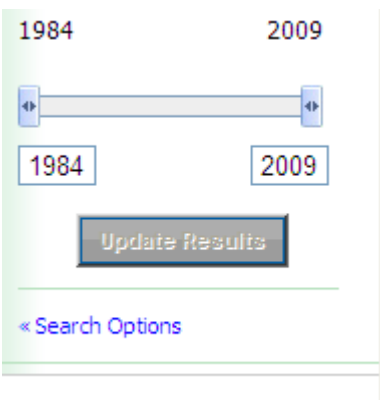

search options, där får vi fram i stort sett samma begränsningsmöjligheter som i PubMed.

Här gör vi följande val

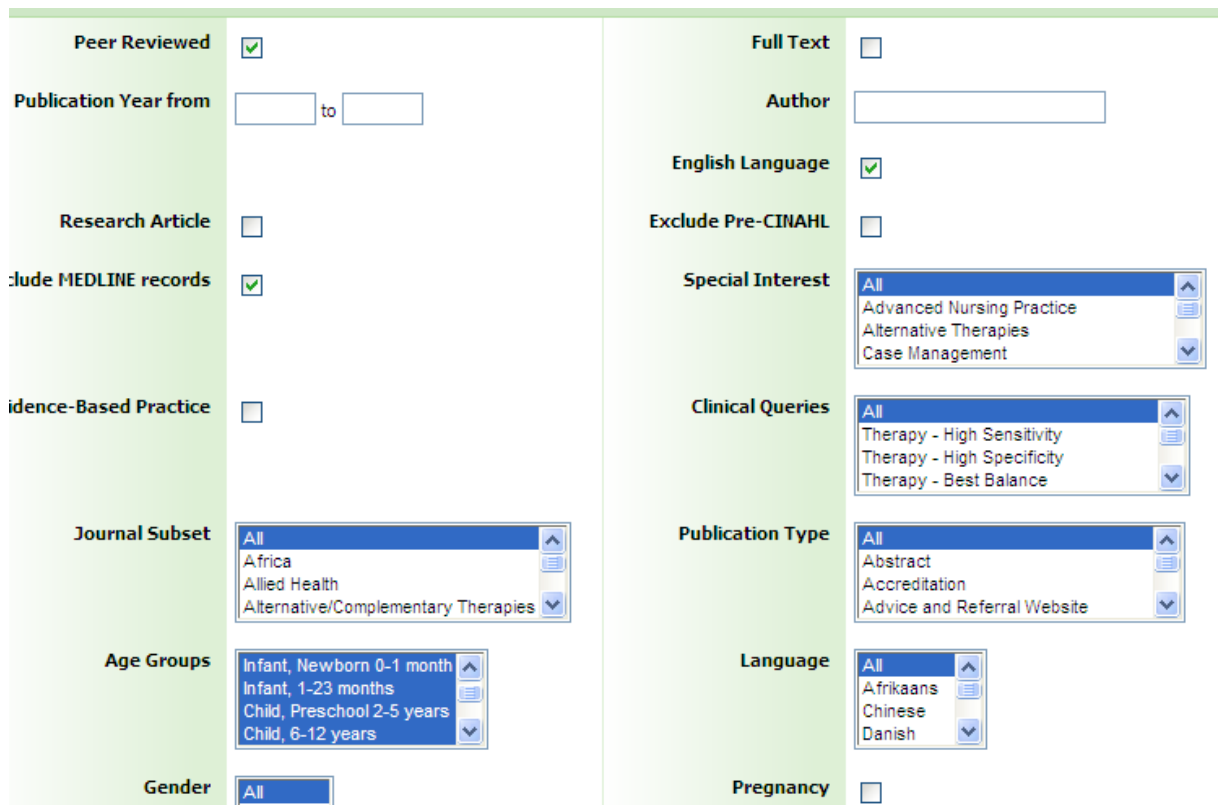

och nu blir det bara 8 artiklar kvar att titta igenom. Observera att vi genom att bocka för Exclude Medline records slipper vi att se samma artikel om igen.